# **Online Giving Guide**

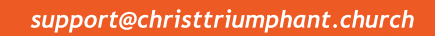

## Getting Started:

**PHANT** 

**CHRIST TR** 

- ► Would you like to give without setting up a donor account? Click "Quick Give".
- ◆ First Time Donor? Click "First Time" and setup your Donor Profile.
- Already a registered donor? Simply enter your Email address and Password.
- ♦Forgotyourpassword?Click"ForgotPassword".

## Setting Up Your Donor Profile:

- ◆ Enter your email address and password.
- Password must be at least 8 characters and must contain a combination of letters and numbers
- ► Remember these login credentials! You will need them to access your Donor Profile.

### OneTime Gift - Cards:

- Login by entering your email address and password.
- $\triangle$  Select which fund(s) you would like to donate to from the drop down list.
- ◆ Enter your donation amount.
- Add your card information and billing details.
- ◆ Click "Submit" to process your donation.

#### OneTimeGift-eChecks/ACH:*\*smartchoice*

- Login by entering your email address and password.
- Select "Use Check" located at the top right of your screen or select eCheck/ACH from the drop down menu *(for mobile users this may appear mid way down on the right of your screen)*
- $\blacklozenge$  Select which fund(s) you would like to donate to from the drop down list.
- ◆ Enter your donation amount.
- Add your bank account information.
- ◆ Click "Authorize" to process your donation.

## **Automatic Recurring Donations:**

- Login by entering your email address and password.
- ◆ Select "Scheduled Giving" located on the left hand navigation.
- ► If using the eCheck/ACH method select "Use Check" located at the top right of your screen.

*(for mobile users this may appear mid way down on the right of your screen)* 

- Select which fund you would like to donate to from the drop down list.
- ◆ Enter your donation amount.
- Select the frequency, number of installments and a start date
- Add your bank account information.
- Click "Authorize" if using the eCheck/ACH method or "Activate Schedule" if using the card method, to start your recurring donation schedule.

*AvailableviaWeb@http://christtriumphant.church/give* **Our Online Campus @ http://christtriumphant.tv/watch** *CTC Mobile App (coming soon)*